## **Testland**

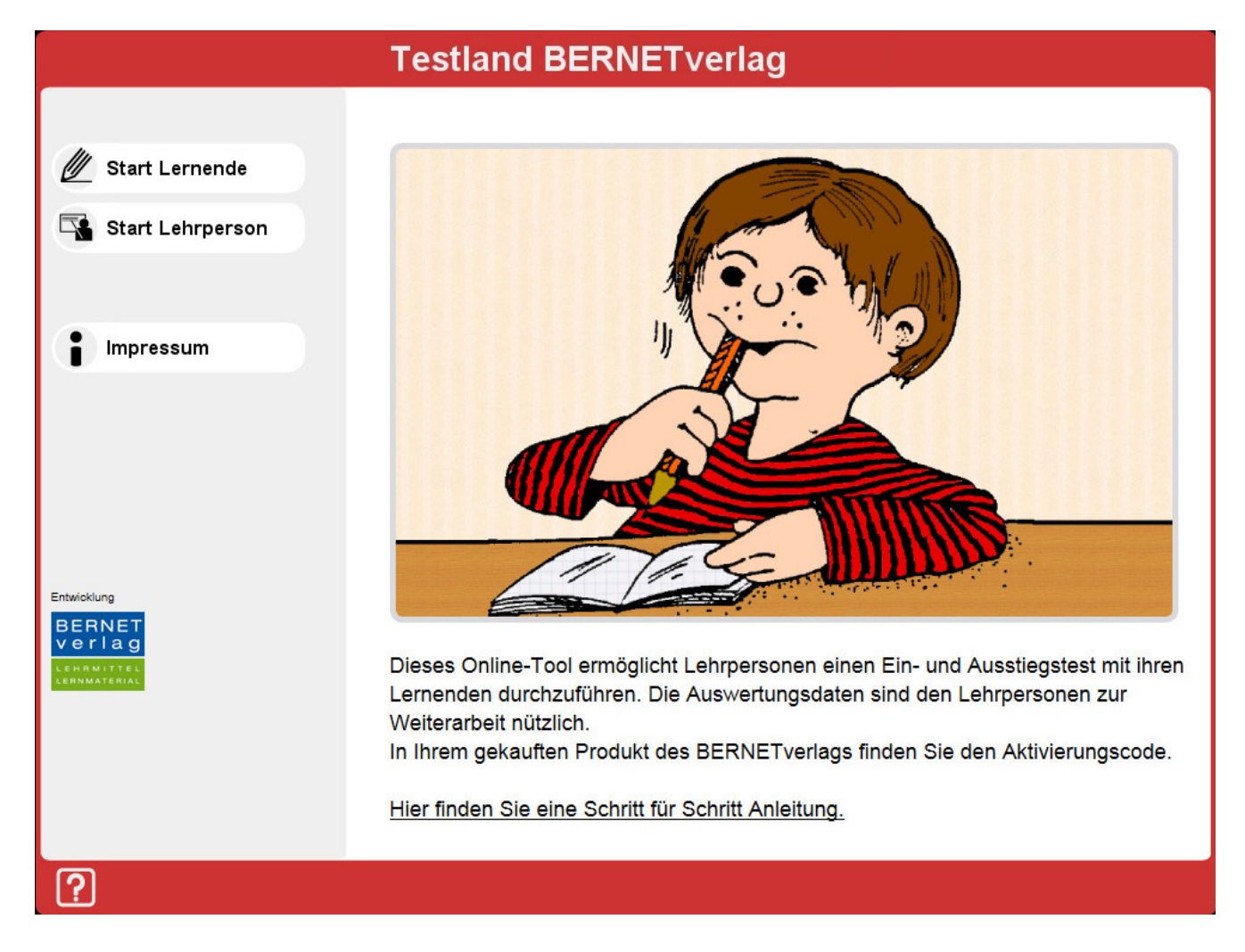

## **Schritt für Schritt Anleitung**

In den Produkten vom BERNETverlag finden Sie den Aktivierungscode für das Testland.

Dieses Online-Tool ermöglicht Lehrpersonen einen Ein- und Ausstiegstest mit ihren Lernenden durchzuführen. Die Auswertungsdaten liefern den Lehrpersonen wertvolle Hinweise für die Weiterarbeit.

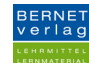

## **Anleitung für die Lehrperson**

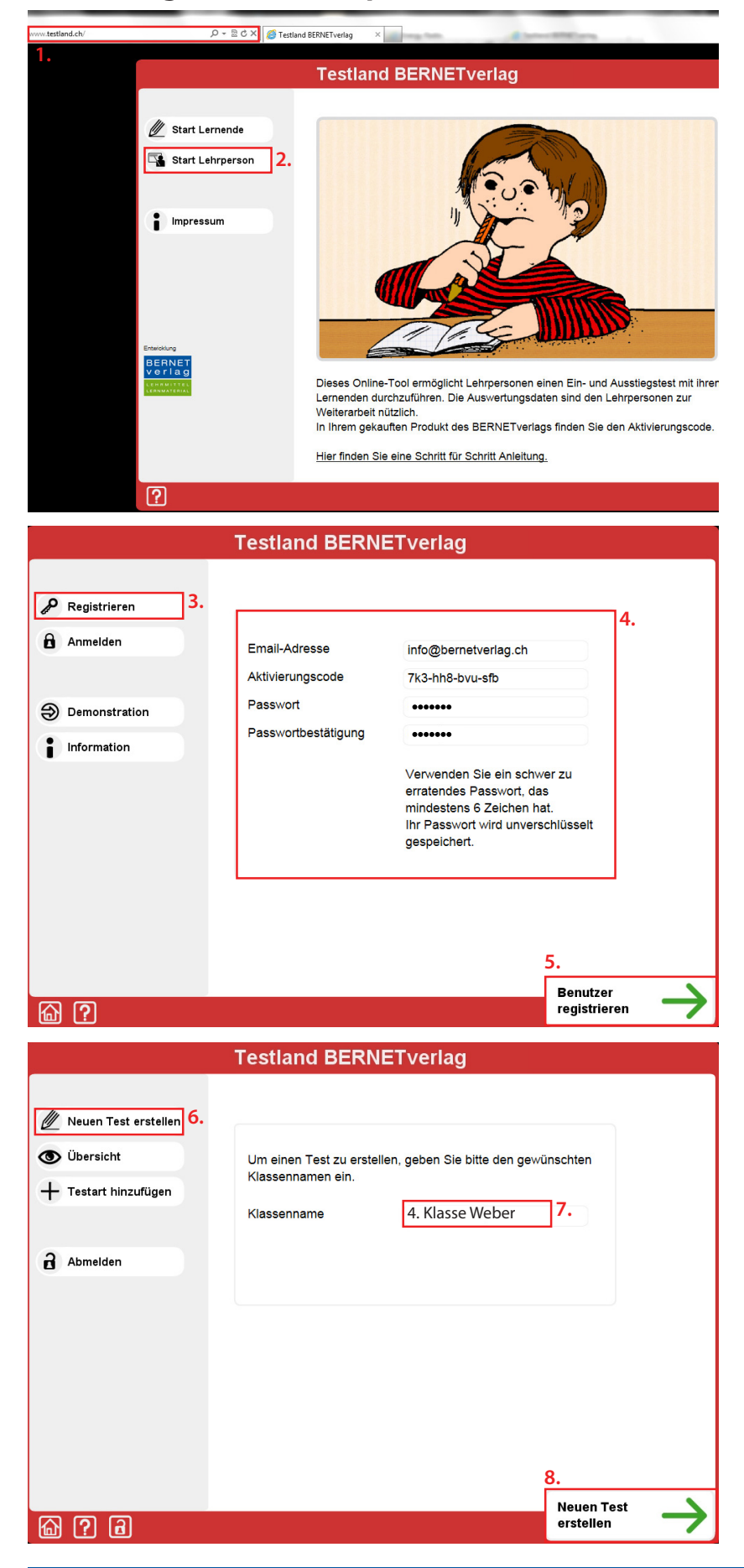

- 1. Öffnen Sie Ihren Internetbrowser und geben Sie den Link www.testland.ch ein.
- 2. Klicken Sie auf "Start Lehrperson".

- 3. Klicken Sie auf "Registrieren".
- 4. Geben Sie Ihre e-Mail-Adresse an, tippen Sie den Aktivierungscode ein und wählen Sie ein Passwort.
- 5. Klicken Sie auf "Benutzer registrieren".

- 6. Klicken Sie auf "Neuen Test erstellen".
- 7. Geben Sie den Namen Ihrer Klasse ein.
- 8. Klicken Sie auf "Neuen Test erstellen".

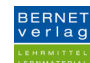

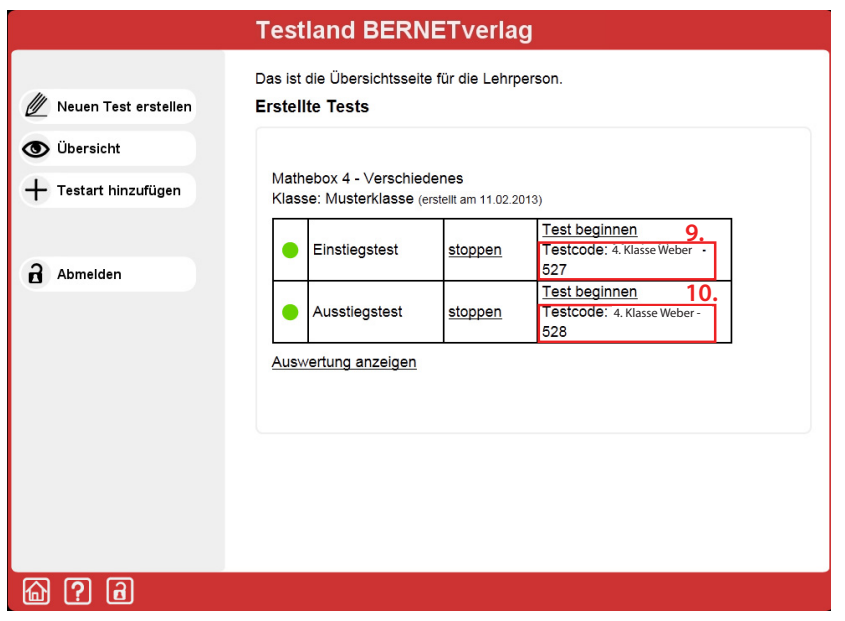

- 9. Geben Sie diesen Testcode Ihren Schülerinnen und Schülern, damit diese den Einstiegstest lösen können.
- 10. Geben Sie diesen Testcode Ihren Schülerinnen und Schülern, damit diese den Ausstiegstest lösen können.

## **Anleitung für Schülerinnen und Schüler**

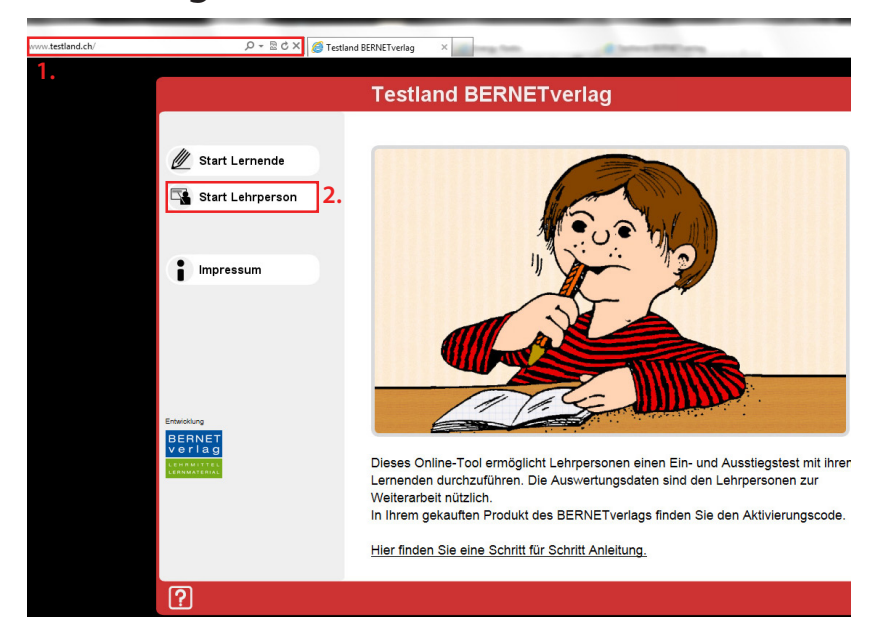

- 1. Öffne den Internetbrowser und gib den Link "www.testland.ch" ein.
- 2. Klicke auf "Start Lernende".

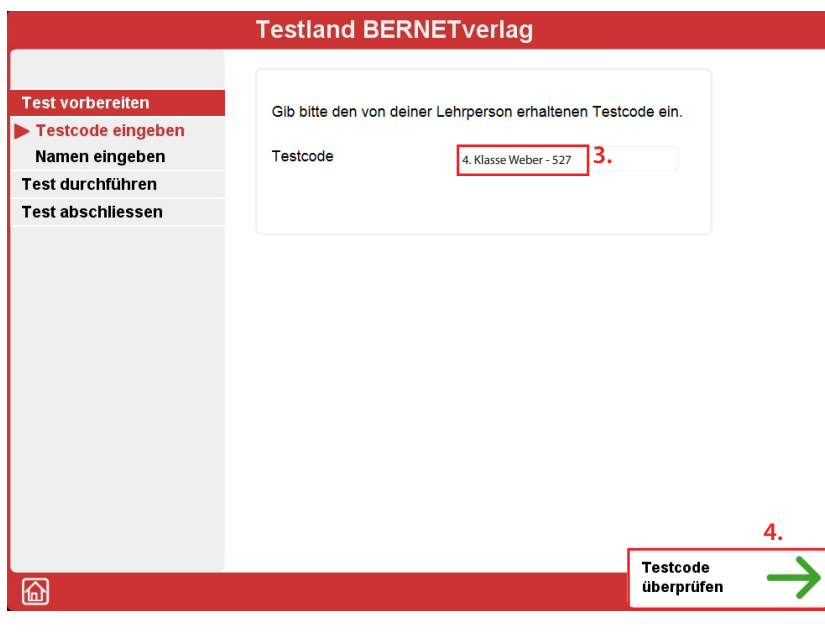

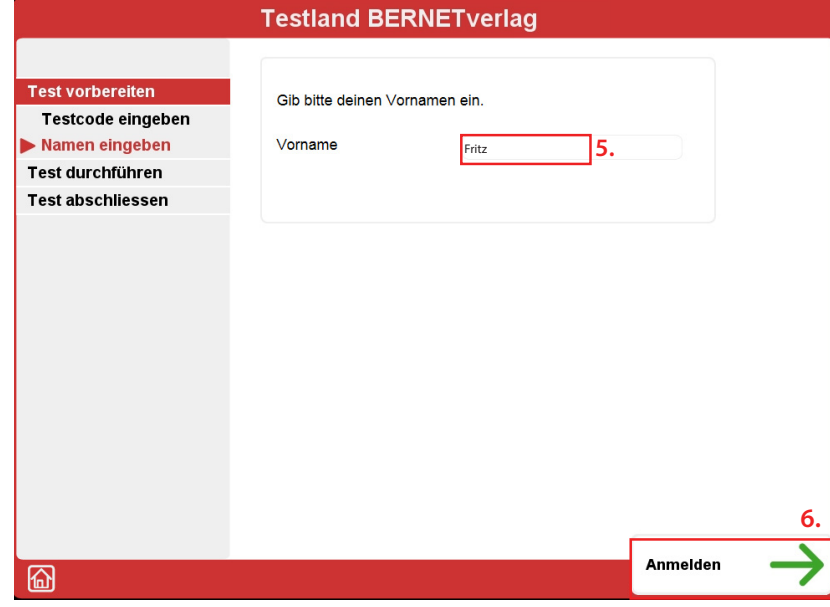

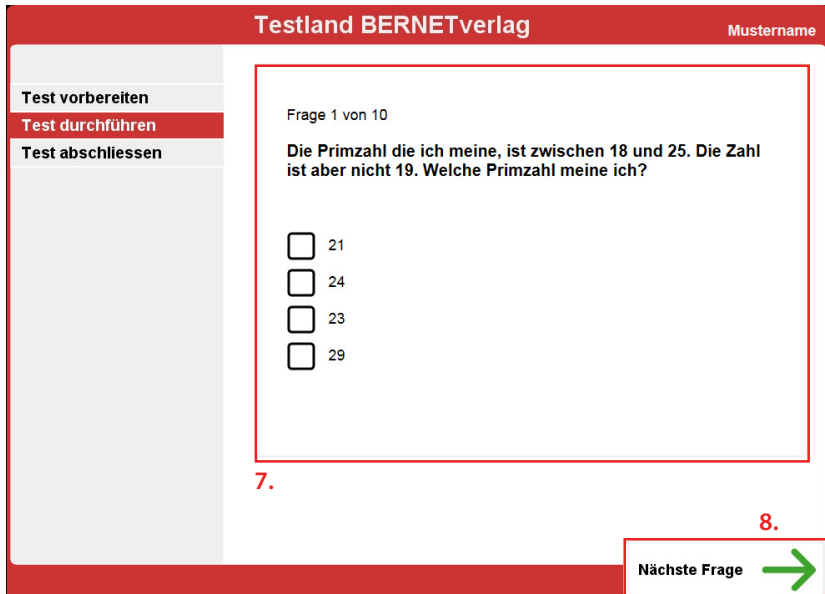

- 3. Gib den Code ein, den du von deinem Lehrer/ deiner Lehrerin erhalten hast.
- 4. Klicke auf "Testcode überprüfen".

- 5. Gib deinen Namen ein.
- 6. Klicke auf "Anmelden".

- 7. Löse die Aufgabe.
- 8. Klicke auf "Nächste Frage".

Löse alle Aufgaben, bis sie fertig sind und klicke auf "Test abschliessen".